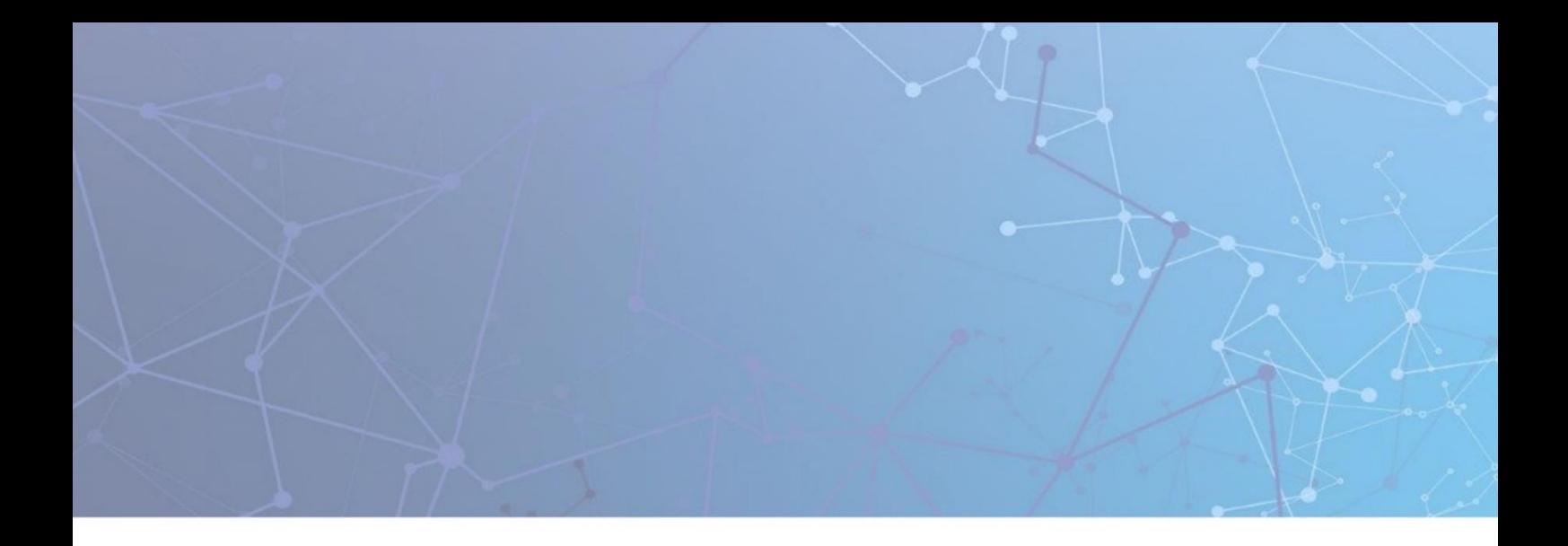

# **TCPWave IP Address** Management System®

## Release Notes

Version 11.33P1

February 2023

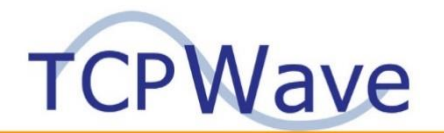

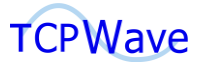

**TCPWave® Inc** 600 Alexander Road Princeton, NJ 08540 USA Phone: 888-831-8276 Email: [support@tcpwave.com](mailto:support@tcpwave.com) Website[: www.tcpwave.com](http://www.tcpwave.com/)

This document is the proprietary and confidential property of TCPWave® Inc. All resulting rights, the rights of translation and duplication, are reserved and shall be subjected to a separate agreement. Do not share without prior approval.

TCPWave® Inc. reserves the right to modify the described product in compliance with technical progress at any time and without prior notice unless otherwise provided in the agreement.

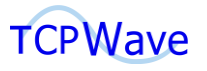

## **Table of Contents**

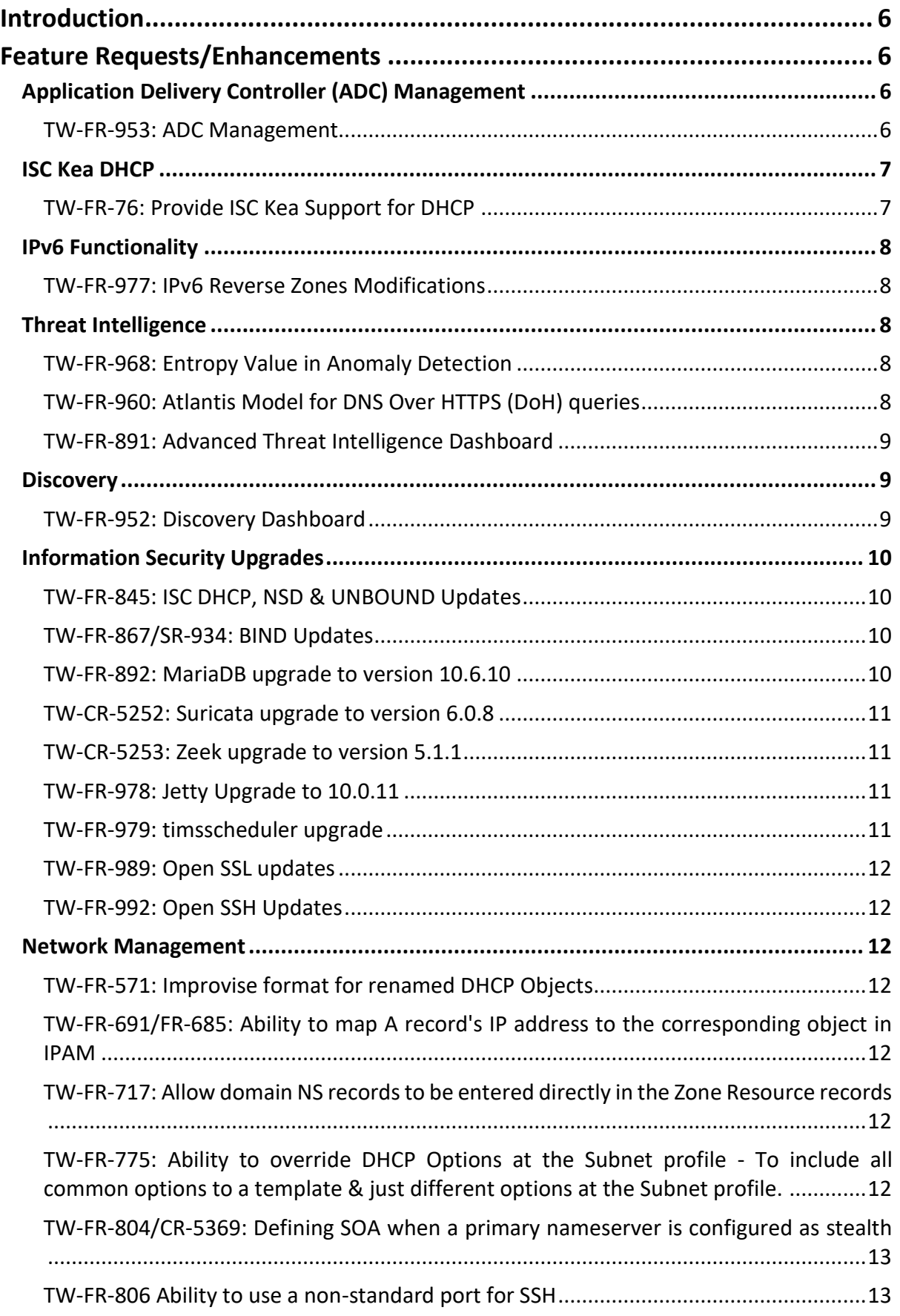

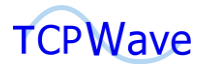

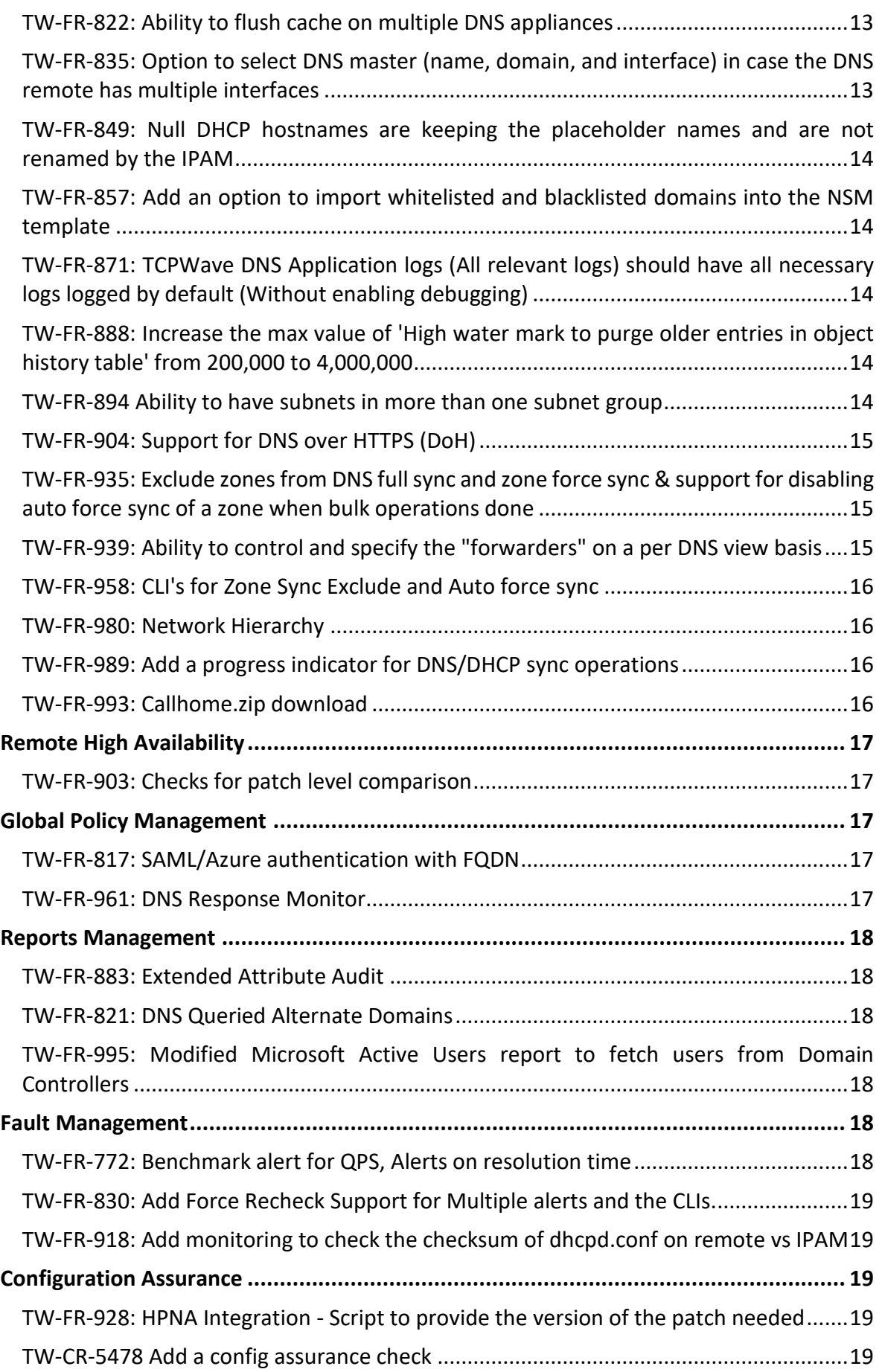

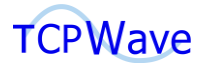

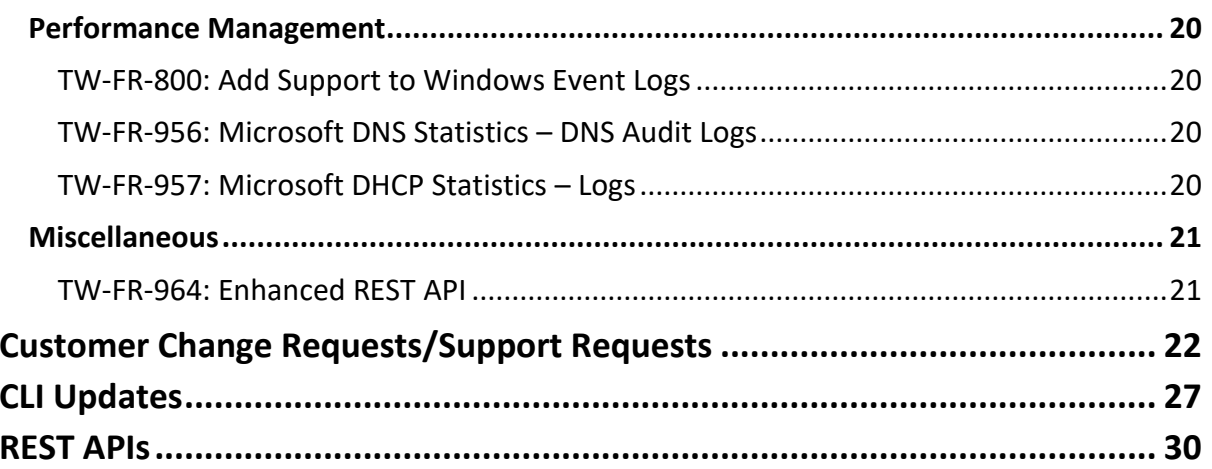

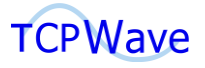

## <span id="page-5-0"></span>**Introduction**

These release notes summarize the new features, improvements, and stability fixes included in the TCPWave DDI v11.33P1 release. In this release. TCPWave has introduced support for the following significant features:

- [Application Delivery Controller](#page-5-2) (ADC) management solution ensures the availability of business-critical enterprise applications and global server load balancing across diverse environments with minimum network latency and downtime. Additionally, it provides continuous security for applications and infrastructure against web attacks and other key threats.
- [Kea DHCP](#page-6-1) is the next generation of IPv4/IPv6 DHCP servers from the Internet Systems Consortium (ISC). Kea DHCP offers a newer extensible modular design with advanced features such as a dynamically loaded Hooks Module, support for Dynamic DNS, reconfiguration via REST, and many more features.

**Note**: Customers are encouraged to begin testing and rolling out Kea in their own environments since Kea replaces the older ISC DHCP.

Customers will need to have new licenses for v11.33P1. Please contact TCPWave Support to request new licenses prior to installing or upgrading to v11.33P1.

## <span id="page-5-1"></span>**Feature Requests/Enhancements**

## <span id="page-5-2"></span>**Application Delivery Controller (ADC) Management**

#### <span id="page-5-3"></span>**TW-FR-953: ADC Management**

TCPWave's Application Delivery Controller (ADC) management comprises three major components - GSLB (Global Server Load Balancer), SLB (Server Load Balancer), and WAF (Web Application Firewall). TCPWave's GSLB technology provides intelligent DNS responses based on the configured GSLB Traffic Rule types, such as Extension Attributes, Geolocations, Subnet, and default rules. TCPWave's SLB technology provides load balancing and high availability services to TCP and HTTP-based applications. SLB is placed between the client and the backend pool of servers. When operating in TCP mode, it provides layer 4 load balancing. In HTTP mode, it provides layer 7 load balancing. Clients send their requests to the virtual IP address of a frontend server. The frontend server then distributes the incoming traffic to the set backend pool to prevent any single server from overloading. In the event of any server failure, the other servers handle the traffic. WAF provides a highly scalable security solution by analyzing incoming HTTP traffic and blocks key threats such as SQL injections, Cross-site scripting (XSS), Sensitive data exposure, etc.

Added ADC Management menu link under the Network Management section, which has the following

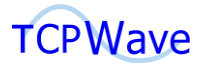

sub-menu links:

- **ADC Appliances**: These appliances are managed by the TCPWave IPAM. GSLB services are run on ADC appliances that provide intelligent DNS responses based on configured GSLB rules.
- **GSLB Rule Set**: Using this section, you can configure the GSLB rules based on the extension attribute, geolocation, subnet, or default rules.
- **SLB Configurations**: Using this section, you can configure frontend(s) that defines how requests are forwarded to backend/backend pools.
- **SLB Overview**: This interface provides a complete visualization of how the ADC appliances are connected in a single pane of glass.
- **SLB Response Page**: This interface provides the HTTP response status code based on the request.
- **SLB Rule Set**: You can configure rules to route requests to the desired backend using this section.
- **SLB Templates**: You can configure the process level parameters and other parameters and associate them with ADC appliances.

TCPWave's ADC management solution also integrates into Fault Management, Performance Management, Configuration Assurance. Added ADC Version Matrix and ADC Settings Matrix in the Configuration Assurance section.

#### **Navigation**:

Network Management >> ADC Management

Infrastructure Management >> Configuration Assurance >> ADC Version Matrix, ADC Settings Matrix Infrastructure Management >> Configuration Assurance >> IPv4 Policy Compliance >> ADC Policy Compliance Infrastructure Management >> Performance Management >> TCPWave SLB Statistics

## <span id="page-6-0"></span>**ISC Kea DHCP**

#### <span id="page-6-1"></span>**TW-FR-76: Provide ISC Kea Support for DHCP**

Integrated ISC Kea DHCP 2.2.0 version with TCPWave IPAM with the following enhancements:

- Add, edit, and delete operation of Kea DHCP appliances.
- Associating the Kea DHCP appliance with the subnets.
- Creation and deletion of scopes and DHCP manual objects.
- Auto DHCP incremental updates, full synchronization, and full pull from remote with acknowledgment status messages.
- **E** Auto lease updates to IPAM and publishes auto DDNS adds and deletes for lease objects.
- Ability to view and sync active leases on appliances and subnet level.

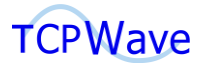

**E** Support the configuration assurance checks, monitoring alerts, version matrix checks, and system summary analysis.

## <span id="page-7-0"></span>**IPv6 Functionality**

#### <span id="page-7-1"></span>**TW-FR-977: IPv6 Reverse Zones Modifications**

Enhanced the IPv6 functionality to support various functionalities in the IPv6 Reverse Zone page:

- **E** Auto Force Sync: Performing auto force sync operation on objects, object RRs, zone RRs, reverse zone RRs, IPv6 objects, IPv6 object RRs, place holder objects import sends DDNS updates to all the bulk records.
- **Exclude From Sync:** This feature excludes the zone from DNS full sync, and zone force sync operation fails.
- **DNSSEC**: Using this interface, you can view all the DNSSEC keys, ZSK (Zone Signing Key), and KSK (Key Signing Key) of all the IPAM managed zones in the order of zone name.
- **Monitoring**: This feature allows you to check various monitoring services such as Zone KSK expiry, zone configuration, etc.
- **Force Sync**: This feature updates the zone file on the managed remotes with the data available in the IPAM and reloads the zone.
- **Freeze**: This feature suspends dynamic updates of the selected reverse zones. The system prevents you from performing freeze operations if no zone template is associated.
- **Thaw**: DNS sync resets the frozen status of a given reverse zone back to a thawed state.
- **EXTERGHEER 2016 STATUS**: This feature allows you to view the status of the selected zone, which also provides information about monitoring, active directory, and restricted zone.
- **Support for PTR & NS Resource Records**: Extended the IPv6 functionality for reverse DNS lookups and NS records.
- **Incremental Updates**: This feature supports incremental zone transfer (IXFR).

## <span id="page-7-2"></span>**Threat Intelligence**

#### <span id="page-7-3"></span>**TW-FR-968: Entropy Value in Anomaly Detection**

Added a new number field Entropy as part of anomaly detection. It is a statistical parameter that measures the amount of information produced on average for each letter of a DNS query.

**Navigation**: Network Management >> DNS Management >> DNS Security >> DNS Threat Management >> Network Security Monitoring (NSM) template >> Add/Edit >> NSM Configuration >> Enable Anomaly Detection >> Entropy

#### <span id="page-7-4"></span>**TW-FR-960: Atlantis Model for DNS Over HTTPS (DoH) queries**

Atlantis - A deep learning model integrated with TCPWave's Network Security Monitoring (NSM)

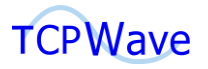

template safeguards the DNS appliances from attacks such as the DGA, DNS Tunnelling, etc. Previously, this model is used to sniff the HTTP packets. Now, the model is enhanced to sniff the DoH packets using a newly added field - Enable DoH.

**Note**: Enabling DoH requires high CPU usage and impacts the appliance's performance.

**Navigation**: Network Management >> DNS Management >> DNS Security >> DNS Threat Management >> Network Security Monitoring (NSM) template >> Add/Edit >> Enable Anomaly Detection >> Enable DoH

#### <span id="page-8-0"></span>**TW-FR-891: Advanced Threat Intelligence Dashboard**

Added **Advanced Threat Intelligence** dashboard in the Dashboard menu link. It includes the count of Queries Per Second (QPS), Anomalies Per Second, Remotes, and Alerts in the form of counters and has the following widgets:

- Top QPS & APS data
- **E** Anomalous Source Geo Map
- DGA Pie Chart
- **Outliers Grid**
- **■** Anomalous Query Distribution Suricata
- **■** Intrusion Alerts Suricata
- Top 10 Forward Zones

Added a new schedule job **ATISDashboardScheduler** which executes every 30 minutes and stores the data related to the above-mentioned widgets and counters in the database. Whenever the rest call operations are performed, the system retrieves the information from the database and projects it on the respective dashboard widgets.

**Navigation**: Dashboard >> dropdown >> Advanced Threat Intelligence

## <span id="page-8-1"></span>**Discovery**

#### <span id="page-8-2"></span>**TW-FR-952: Discovery Dashboard**

Added Discovery dashboard in the Dashboard section. It is a central repository to monitor ongoing discovery operations. It includes the count of the Routers, Switches, Firewalls, Router Subnets, Switch Subnets, and Subnet Mismatches represented in the form of counters and has the following widgets:

- **•** Distribution by Device
- **•** Distribution by Vendor
- Top 10 Switch Port Traffic Utilization
- Top and Least Busiest Poller
- Top 10 Devices Uptime

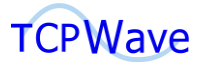

- **Discovered Devices Details**
- Distribution by OS Version
- **·** Discovery Logs

**Navigation**: Dashboard >> dropdown >> Discovery

## <span id="page-9-0"></span>**Information Security Upgrades**

#### <span id="page-9-1"></span>**TW-FR-845: ISC DHCP, NSD & UNBOUND Updates**

Upgraded **ISC DHCP** from v4.4.2 to v 4.4.3P1. The latest version includes two bug fixes which are listed below:

- **•** Corrected a reference count leak when the server builds responses to leasequery packets.
- Corrected a memory leak when unpacking a packet with an FQDN option (81) containing a label with a length greater than 63 bytes.

Upgraded **NSD** from v4.5.0 to v 4.6.1. The latest version includes two bug fixes which are listed below:

- The Application-Layer Protocol Negotiation (alpn) is set for DOT connections.
- **EXPLO** The Service Binding (SVCB) type supports the dohpath parameter.

Upgraded **UNBOUND** from v1.16.0 to v1.17.0. The latest version includes various bug fixes, of which a few are listed below:

- **EXECUTE:** Fixed ratelimit inconsistency.
- **EXECUTE:** Fixed proxy length debug output printout typecasts.

#### <span id="page-9-2"></span>**TW-FR-867/SR-934: BIND Updates**

Upgraded **BIND** from v9.16.30 to v9.18.9. The latest version includes feature changes and bug fixes, of which a few are listed below:

- The NXDOMAIN records are no longer retained past the standard negative cache TTL, even if the stale-cache-enable option is set to yes. This is to ensure there is a reduction in unnecessary memory consumption.
- **·** The coresize, datasize, files, and stacksize options have been deprecated.
- The number of HTTP headers allowed in requests sent to the named's statistics channel has increased from 10 to 100, accommodating some browsers that send more than ten headers by default.
- The issue of the named could crash due to an assertion failure when an HTTP connection to the statistics channel was closed prematurely has been fixed.

#### <span id="page-9-3"></span>**TW-FR-892: MariaDB upgrade to version 10.6.10**

Upgraded MariaDB version from v10.2.44 to v10.6.10. The latest version of MariaDB includes changelogs and bug fixes; a few of the bug fixes are listed below:

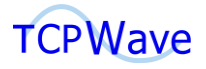

- Recovery or backup of instant ALTER TABLE is incorrect.
- **EXECT** Full-text index corruption if shutdown before changes is fully flushed.
- **·** JSON\_VALUE () does not parse NULL properties properly.

#### <span id="page-10-0"></span>**TW-CR-5252: Suricata upgrade to version 6.0.8**

Upgraded Suricata version from v6.0.4 to v6.0.8. The latest version of Suricata includes significant features and default settings; a few of the features and default settings are listed below:

- New protocols mqtt rfb are enabled by default.
- SSH client fingerprinting for SSH clients.
- Initial support of HTTP/2.
- **•** FTP is updated with a maximum command request and response line length of 4096 bytes.

#### <span id="page-10-1"></span>**TW-CR-5253: Zeek upgrade to version 5.1.1**

Upgraded Zeek version from v4.0.0 to v5.1.1. The latest version includes minor bug fixes, of which a few are listed:

- Fixed a potential stall in Broker's internal data pipeline.
- An IPv6 packet can cause Zeek to overflow memory and potentially crash. Due to the possibility of receiving these packets from remote hosts, this is a DoS risk. The fix included is better length checking and reporting a weird for violations.

#### <span id="page-10-2"></span>**TW-FR-978: Jetty Upgrade to 10.0.11**

Upgraded Jetty version from v9.4.44 to v10.0.11. The latest version includes significant modifications, of which a few are listed:

- A new API for managing Configuration within a WebAppContext.
- Replaced Classic jetty logging facade with slf4j-api usage.
- **■** Usage of jetty-home with a proper \${jetty.base}.
- Replaced old base functionality with demo jetty-start module.
- Removed jetty-all uber artifact.
- Support for WebSocket over HTTP/2 (client and server).
- **·** Improvised Jetty HttpClient.
- **E** Supports dynamic protocol upgrades (http/2 and http/1.1).
- Refactored session management.

**Note**: The minimum required Java version for Jetty 10 is now Java 11.

#### <span id="page-10-3"></span>**TW-FR-979: timsscheduler upgrade**

Upgraded the embed-jetty-related jar files and backend logic as part of the timsscheduler project.

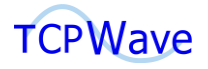

#### <span id="page-11-0"></span>**TW-FR-989: Open SSL updates**

Upgraded Open SSL from v1.1.1p to v1.1.1t. The latest version has major CVE fixes, of which a few are listed below:

**EXECUTE:** Fixed timing Oracle in RSA Decryption

**EXECUPE-after-free following BIO\_new\_NDEF** 

<span id="page-11-1"></span>**TW-FR-992: Open SSH Updates** Upgraded Open SSH to v9.2.0.

## <span id="page-11-2"></span>**Network Management**

#### <span id="page-11-3"></span>**TW-FR-571: Improvise format for renamed DHCP Objects**

Added a new global option **DHCP Duplicate Client Name Delimiter,** which has the following dropdown values:

- IP String
- User Defined

IP String configures the system to use the string that adds the leading zeros to the octets of the IP address.

User Defined configures the system to use the defined delimiter to concatenate the octets of the IP address. The obtained constructed string is used as the prefix for the duplicate DHCP hostnames.

**Navigation**: Administration >> Global Policy Management >> DHCP >> DHCP Duplicate Client Name Delimiter

## <span id="page-11-4"></span>**TW-FR-691/FR-685: Ability to map A record's IP address to the corresponding object in IPAM**

Added View All Resource Records check box in the Resource Records tab of the Managed DNS Zones section. On selecting the checkbox, the system displays all the zone-level RRs, object-level RRs, Domain Controller RRs, and NS RRs. If the checkbox is unchecked, the system displays the zone-level RRs.

**Navigation**: Network Management >> DNS Management >> DNS Zones >> Managed DNS Zones >> Edit Managed DNS Zone >> Resource Records tab >> Resource Records grid >> View All Resource Records checkbox

<span id="page-11-5"></span>**TW-FR-717: Allow domain NS records to be entered directly in the Zone Resource records** Previously, the system prevented you from adding a domain at zone level NS resource record. Now, the functionality is modified to allow the domain at the zone-level NS resource record.

**Navigation**: Network Management >> DNS Management >> DNS Zones >> Managed DNS Zones >> Edit Managed DNS Zone >> Resource Records tab >> Resource Record Type >> NS Record >> Owner Name >> Domain

## <span id="page-11-6"></span>**TW-FR-775: Ability to override DHCP Options at the Subnet profile - To include all common options to a template & just different options at the Subnet profile.**

Added a new tab DHCP IPv4 option in the IPv4 Subnets properties page that displays all the DHCP IPv4

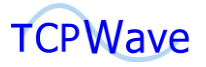

options. This provides an ability to override the DHCP options at the subnet level.

**Navigation**: Network Management >> IPv4 Network Address Space >> IPv4 Networks >> IPv4 Subnets >> DHCP IPv4 Options

#### <span id="page-12-0"></span>**TW-FR-804/CR-5369: Defining SOA when a primary nameserver is configured as stealth**

Added MNAME field in the DNS Zone Templates page. By default, the system has the selected primary master as the drop-down value. Additionally, it contains all the selected slaves of the corresponding master(s), which is/are configured as a stealth appliance. You can select one of the slaves FQDN values for the SOA generation or select Default to the selected master appliance option from the drop-down.

**Navigation**: Network Management >> DNS Management >> DNS Zones >> Managed DNS Zones >> Add/Edit/Clone >> SOA Attributes >> MNAME

#### <span id="page-12-1"></span>**TW-FR-806 Ability to use a non-standard port for SSH**

Previously, the default port for SSH client connections was 22. Now, the functionality is enhanced, and you can change the default port. Added a Port field under the SSH Port settings that allows you to enter a default port number and values between 1024 and 32,767.

#### **Navigation**:

Network Management >> IPAM Management >> IPv4 IPAM Appliances >> PAM Settings >> SSH Port Settings >> Port

Network Management >> DNS Management >> DNS Appliances >> TCPWave DNS IPv4 Appliances >> PAM Settings >> SSH Port Settings >> Port

Network Management >> DHCP Management >> TCPWave DHCP IPv4 Appliances >> PAM Settings >> SSH Port Settings >> Port

#### <span id="page-12-2"></span>**TW-FR-822: Ability to flush cache on multiple DNS appliances**

Enhanced Flush functionality allows you to delete the cached data of a particular zone or record from multiple appliances with recursion enabled. The flush operations are applicable for BIND Auth + BIND Cache & UNBOUND combinations.

**Navigation**: Network Management >> DNS Management >> DNS Appliances >> TCPWave DNS IPv4 Appliances >> Content Menu >> Flush

#### <span id="page-12-3"></span>**TW-FR-835: Option to select DNS master (name, domain, and interface) in case the DNS remote has multiple interfaces**

Added a DNS Interface tab that allows you to add the DNS interface and listen-on interfaces for the DNS process. By default, DNS listens on all the interfaces defined on the remote, and the management interface name and IP are used in the zone file generation.

**Navigation**: Network Management >> DNS Management >> DNS Appliances >> TCPWave DNS IPv4 Appliances >> Edit >> DNS Interface

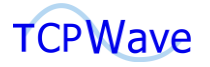

## <span id="page-13-0"></span>**TW-FR-849: Null DHCP hostnames are keeping the placeholder names and are not renamed by the IPAM**

Added **DHCP Empty Client Hostname Appender** global option in Global Policy Management. This option generates an object name pattern based on the following drop-down values when a client hostname has an empty value.

- **Placeholder**
- MAC address

On selecting the placeholder value, the system uses the existing hostname as the object name. On selecting the MAC address, the system uses the combination of the string and MAC address of the object as the hostname.

**Navigation**: Administration >> Configuration Management >> Global Policy Management >> DHCP >> DHCP Empty Client Hostname Appender

## <span id="page-13-1"></span>**TW-FR-857: Add an option to import whitelisted and blacklisted domains into the NSM template**

Previously, you could add only one whitelisted or one blacklisted domain in the Network Security Monitoring Template section. Now the functionality is enhanced to import multiple whitelisted and blacklisted domains in the NSM template.

**Navigation**: Network Management >> DNS Management >> DNS Security >> DNS Threat Management >> NSM Template >> Add/Edit >> Whitelisted & Blacklisted Domains >> Import >> Select file

## <span id="page-13-2"></span>**TW-FR-871: TCPWave DNS Application logs (All relevant logs) should have all necessary logs logged by default (Without enabling debugging)**

Irrespective of the global option **Enable Debug Log Level** is set to Yes/No. By default, the system logs all the critical logs as informational logs.

## <span id="page-13-3"></span>**TW-FR-888: Increase the max value of 'High water mark to purge older entries in object history table' from 200,000 to 4,000,000**

Previously, the maximum value of the global option High watermark to purge older entries in the object history table was 200,000. Now, the value is increased to 4,000,000.

Previously, the maximum value of the global option High watermark to purge older entries in the audit history table was 1,000,000. Now, the value has increased to 4,000,000.

**Note**: Any value above 200,000 requires at least 128 GB Memory and 4 GB heap size.

**Navigation**: Administration >> Configuration Management >> Global Policy Management >> IPAM

#### <span id="page-13-4"></span>**TW-FR-894 Ability to have subnets in more than one subnet group**

Previously, one subnet was associated with one subnet group. Now, the functionality is enhanced to have one subnet associated with multiple subnet groups. Added multi-select subnet group drop-down field in the Subnets and Subnet Template sections.

#### **Navigation**:

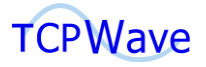

IPv4 Address Space >> IPv4 Networks >> IPv4 Subnets >> Add/Edit >>Subnet Group dropdown

IPv4 Address Space >> IPv4 Subnet Templates >> Add/Edit >> Subnet Group dropdown

#### <span id="page-14-0"></span>**TW-FR-904: Support for DNS over HTTPS (DoH)**

Added support for DNS over HTTPS (DoH) functionality with which the encryption is provided between the DNS client and server. It ensures that the malicious actors cannot alter the DNS traffic.

**Navigation**: Network Management >> DNS Management >> DNS Appliances >> TCPWave DNS IPv4 Appliances >> Enable DoH

## <span id="page-14-1"></span>**TW-FR-935: Exclude zones from DNS full sync and zone force sync & support for disabling auto force sync of a zone when bulk operations done**

Added Auto Force Sync and Exclude from Sync sub-menu options in the Administration context menu option with Boolean data values as Yes or No for each option.

#### **Exclude From Sync Functionality**

- On setting the option to Yes, the system excludes the zone from DNS full sync, and zone force sync fails. Performing auto force sync operations on objects, object RRs, zone RRs, reverse zone RRs, IPv6 objects, IPv6 object RRs, place holder objects import sends DDNS updates to all the bulk records instead of zone force sync operation.
- **On setting the option to No, you can perform full sync and zone force from the GUI. Whenever** a network and a subnet are deleted, the system fails to perform zone force sync operation. You must manually perform the zone force sync option by disabling the Exclude From Sync operation.

#### **Auto Force Sync Functionality**

On setting the option to No, all the bulk operations like objects, object RRs, zone RRs, reverse zone RRs, IPv6 objects, IPv6 object RRs, and place holder objects imports send DDNS updates for all the bulk records instead of zone force sync.

#### **Navigation**:

Managed DNS Zones >> Right-click Zone >> Administration >> Auto Force Sync and Exclude From Sync

Managed DNS IPv4 Reverse Zones >> Right-click Zone >> Administration >> Auto Force Sync and Exclude From Sync

Managed DNS IPv6 Reverse Zones >> Right-click Zone >> Administration >> Auto Force Sync and Exclude From Sync

#### <span id="page-14-2"></span>**TW-FR-939: Ability to control and specify the "forwarders" on a per DNS view basis**

Previously, the forward and forwarders options at the DNS Option Template level were applied to all the views and zones in the appliance. Now, the functionality is modified to override the forward, and forwarders options at the view level and hence added two new drop-down fields, **Forward** and **Forwarders,** in the DNS Views add and edit pages.

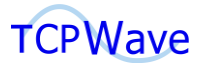

The forward field has two values: **Only** and **First**. If you select **Only**, the server is responsible for forwarding queries. If you select **First** which is a default value, it sends the queries to the forwarder, and if not answered, it attempts to answer the query. In the Forwarders field, you can define a list of IP address(es) and optional port numbers to which queries are forwarded.

**Navigation**: Network Management >> DNS Management >> DNS Zones >> DNS Views >> Add/Edit >> Forward & Forwarders

#### <span id="page-15-0"></span>**TW-FR-958: CLI's for Zone Sync Exclude and Auto force sync**

Added the following CLIs for Auto Force Sync and Exclude From Sync features:

- **E** setzoneexcludesync
- **E** setzoneautoforcesync

#### <span id="page-15-1"></span>**TW-FR-980: Network Hierarchy**

Enhanced the network hierarchy topology diagram. Using this interface, you can manage network hierarchy in an organization. The network space is organized as a hierarchy of network blocks. You can perform various operations such as adding address space, adding blocks, etc., using the icons or from the context menu options at each level in the hierarchy. By default, the system displays a maximum of five address blocks based on the global organization selection.

**Navigation**: Network Management >> Network Hierarchy >> Overview

#### <span id="page-15-2"></span>**TW-FR-989: Add a progress indicator for DNS/DHCP sync operations**

Added Progress Indicator for DNS & DHCP sync operations that allow you to view the status of the actions, such as initialization of sync operation, generation of the config file, and full sync status.

#### **Navigation**:

Network Management >> DNS Management >> DNS Appliances >> TCPWave DNS IPv4 Appliances >> Live Appliance >> Context Menu Options >> Administration >> DNS Configuration >> DNS Sync /Full Sync

Network Management >> DHCP Management >> DHCP Appliances >> TCPWave DHCP IPv4 Appliances >> Live Appliance >> Context Menu Options >> Administration >> DHCP Configuration >> DHCP Sync /Full Sync

#### <span id="page-15-3"></span>**TW-FR-993: Callhome.zip download**

Added context menu option Callhome Download in the IPAM/DNS/DHCP appliances sections that allow to download the data related to callhome.

#### **Navigation**:

Network Management >> DNS Management >> DNS Appliances >> TCPWave DNS IPv4 Appliances Network Management >> DHCP Management >> DHCP Appliances >> TCPWave DHCP IPv4 Appliances Network Management >> IPAM Management >> IPAM Appliances >> IPv4 IPAM Appliances

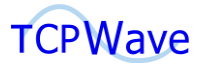

## <span id="page-16-0"></span>**Remote High Availability**

#### <span id="page-16-1"></span>**TW-FR-903: Checks for patch level comparison**

Added validation to check the member node's patch levels while resetting the remote HA cluster. If the member nodes are at a different level, the UI displays a warning and an option to either continue with the reset or cancel the operation. Added new context menu options Reset Cluster State and Reset Cluster Services in DNS and DHCP Appliances page. Using the Reset Cluster State option, you can reset the cluster resource/service fail count. Using the Restart Cluster Services option, you can restart the cluster services on both member nodes.

#### **Navigation**:

Network Management >> DNS Management >> DNS Appliances >> TCPWave DNS IPv4 Appliances >> Right-Click DNS Appliance >> Context menu options >> Administration >> Cluster Administration >> Reset Cluster State, Reset Cluster Services

Network Management >> DHCP Management >> DHCP Appliances >> TCPWave DHCP IPv4 Appliances >> Right-Click DHCP Appliance >> Context menu options >> Administration >> Cluster Administration >> Reset Cluster State, Reset Cluster Services

## <span id="page-16-2"></span>**Global Policy Management**

#### <span id="page-16-3"></span>**TW-FR-817: SAML/Azure authentication with FQDN**

Added a new global option **SAML Fully Qualified Name of the IPAM** in the Global Policy Management, which fetches the FQDN name for SAML authentication.

**Navigation**: Administration >> Configuration Management >> Global Policy Management

#### <span id="page-16-4"></span>**TW-FR-961: DNS Response Monitor**

Added the following global options to monitor the DNS responses when the DNS resolution has failed.

- **E** Alert for NXDOMAIN/SERVFAIL Responses
	- **Description**: Generates an alert when the count of the DNS Responses (NXDOMAIN, SERVFAIL, FORMERR, NOTIMP, REFUSED) exceeds the value specified in **Threshold for NXDOMAIN/SERVFAIL Responses** global option.
	- **Boolean Values**: Yes / No
	- **Default Value**: No
- Threshold limit for NXDOMAIN/SERVFAIL Responses
	- **Description**: Specify the value of the DNS Responses count per hour above which an alert is generated.
	- **Values: Between 1 and 100000**
	- **Default Value**: 60

#### **Navigation**:

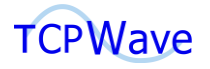

Administration >> Configuration Management >> Global Policy Management >> DNS >> Alert for NXDOMAIN/SERVFAIL Responses

Administration >> Configuration Management >> Global Policy Management >> DNS >> Threshold limit for NXDOMAIN/SERVFAIL Responses

## <span id="page-17-0"></span>**Reports Management**

#### <span id="page-17-1"></span>**TW-FR-883: Extended Attribute Audit**

Added Extended Attribute Audit report in the Event Reports. These are the set of names or values associated with an entity. This report displays the information related to the actions performed on the extensions by the network administrators.

**Navigation**: Reports >> Event Reports >> Extended Attribute Audit

#### <span id="page-17-2"></span>**TW-FR-821: DNS Queried Alternate Domains**

Added DNS Queried Alternate Domains report in the DNS Query Reports. This report displays information about the frequently queried domains to TCPWave appliances forwarded to the proxy appliances. It helps you assign proper resource distribution and identify what applications are accessed.

**Navigation**: Reports >> DNS Reports >> DNS Query Reports >> DNS Most Queried Alternate Domains Report

<span id="page-17-3"></span>**TW-FR-995: Modified Microsoft Active Users report to fetch users from Domain Controllers** Microsoft Active Users report provides AD domain user information if the TCPWave appliance is connected to a domain controller. This information helps the network administrators to understand how and by whom the network resources are consumed. The data is displayed in the reports grid based on the newly added global option **Microsoft AD Users Poll Time Interval (minutes)**, enabled when the global option **Enable Microsoft AD Users Polling** is set to Yes.

#### **Navigation**:

Reports >> DHCP Reports >> Microsoft Active Users Report

Administration >> Global Policy Management >> Microsoft AD Users Poll Time Interval (minutes) Administration >> Global Policy Management >> Enable Microsoft AD Users Polling

## <span id="page-17-4"></span>**Fault Management**

#### <span id="page-17-5"></span>**TW-FR-772: Benchmark alert for QPS, Alerts on resolution time**

Added **Set QPS Thresholds** context menu option in the Monitored Appliances section. Using this option, you can set the High/Low QPS threshold values to check for the OK or CRITICAL alerts. On setting the values, the DNS QPS MONITOR service is enabled, and you can view the alerts in the Current Alarms section.

Added two new fields, Critical Threshold, and Warning Threshold, in the CHECK\_DIG\_QUERY\_RESPONSE\_monitored service that allows you to monitor the query resolution

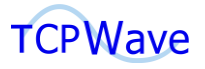

time. This service check is applicable to internal cache DNS appliances.

#### **Navigation**:

Infrastructure Management >> Fault Management >> Monitored Services >> Service Name >> DNS QPS Monitor

Infrastructure Management >> Fault Management >> Monitored Appliances >> Context Menu >> Set QPS **Thresholds** 

Infrastructure Management >> Fault Management >> Current Alarms >> Service >> High\_DNS\_QPS\_Monitor /Low\_DNS\_QPS\_Monitor

<span id="page-18-0"></span>**TW-FR-830: Add Force Recheck Support for Multiple alerts and the CLIs.**

Previously, force recheck functionality was enabled for an individual alert. Now the functionality is enhanced to support multi-select of alerts.

**Navigation**: Infrastructure Management >> Fault Management >> Current Alarms >> Single select/multi-select >> Force Recheck

<span id="page-18-1"></span>**TW-FR-918: Add monitoring to check the checksum of dhcpd.conf on remote vs IPAM** Added new monitored service DHCP\_CONF\_CHECKSUM that allows you to monitor the checksum value of the DHCP configuration file on IPAM and the respective remote DHCP appliances. This check is performed on an hourly basis.

**Navigation**: Infrastructure Management >> Fault Management >> Monitored Service >> DHCP\_CONF\_CHECKSUM

## <span id="page-18-2"></span>**Configuration Assurance**

#### <span id="page-18-3"></span>**TW-FR-928: HPNA Integration - Script to provide the version of the patch needed**

Added Patch version configuration check in DNS, DHCP, and IPAM policy compliance sections which compare the actual and expected parameters and generate an alert if there is a mismatch in the parameters.

#### **Navigation**:

Infrastructure Management >> Configuration Assurance >> IPv4 DHCP Policy Compliance Infrastructure Management >> Configuration Assurance >> IPv4 DNS Policy Compliance Infrastructure Management >> Configuration Assurance >> IPv4 IPAM Policy Compliance

#### <span id="page-18-4"></span>**TW-CR-5478 Add a config assurance check**

Added dhcpd interfaces configuration check in the DHCP policy compliance section, which compares the actual and expected parameters and generates an alert if there is a mismatch in the parameters. **Navigation**:

Infrastructure Management >> Configuration Assurance >> IPv4 DHCP Policy Compliance

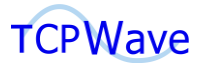

## <span id="page-19-0"></span>**Performance Management**

#### <span id="page-19-1"></span>**TW-FR-800: Add Support to Windows Event Logs**

Added Windows Logs option in the Log type drop-down. On selecting this option, the system displays the Category field with the following drop-down values:

- Application: On selecting this drop-down value, the system displays the information logged by the application hosted on the local machine. Example: It displays the information related to the type of resource records, TTL value, etc.
- **Security**: On selecting this drop-down value, the system displays the information related to the login attempts of the user, which could be either a successful event or a failure event; it also displays the elevated privileges and other audited events.
- **Setup**: On selecting this drop-down value, the system displays the information related to messages generated while installing and upgrading the Windows OS.
- **DNS Server:** On selecting this drop-down value, the system displays logs related to DNS Server Service, like zone files, shutdown, errors related to AD, etc.

**Navigation**: Infrastructure Management >> Performance Management >> Microsoft DNS Statistics >> Logs >> Windows Logs

#### <span id="page-19-2"></span>**TW-FR-956: Microsoft DNS Statistics – DNS Audit Logs**

Added DNS Audit Logs option in the Log type drop-down. On selecting this option, the system displays the information about the zone or resource record settings that are modified. These include events such as dynamic updates, zone transfers, and DNSSEC zone signing and unsigning.

**Navigation**: Infrastructure Management >> Performance Management >> Microsoft DNS Statistics >> Logs >> DNS Audit Logs

#### <span id="page-19-3"></span>**TW-FR-957: Microsoft DHCP Statistics – Logs**

Added Logs tab in the Microsoft DHCP Statistics page. On selecting this tab, the system displays the following fields:

- **■** DHCP Appliance
- Log Start Date, Time
- Log End Date, Time

On clicking Generate, the system displays the information related to the DHCP server operational events, such as deletion of scope, scope configurations, scope modifications, etc.

#### **Navigation**:

Infrastructure Management >> Performance Management >> Microsoft DHCP Statistics >> Logs

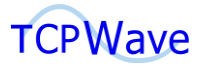

## <span id="page-20-0"></span>**Miscellaneous**

#### <span id="page-20-1"></span>**TW-FR-964: Enhanced REST API**

Added a new REST API call /rest/xtn/getSubnetNetworkDetailsByExtensions. It retrieves the subnet details using the extension name and value.

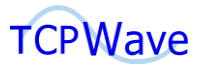

<span id="page-21-0"></span>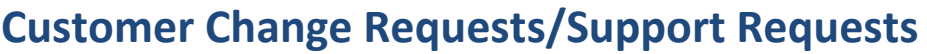

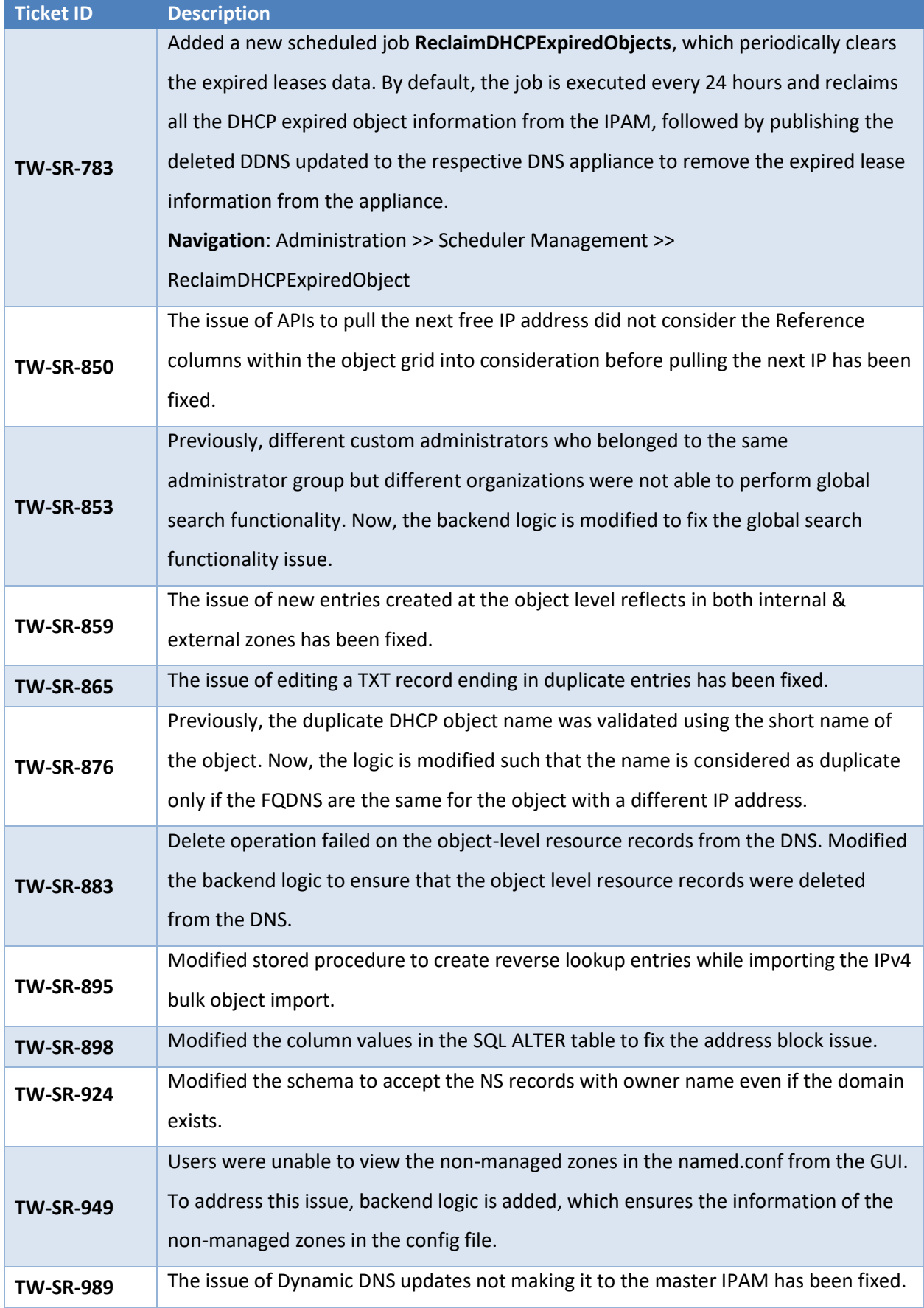

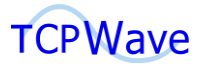

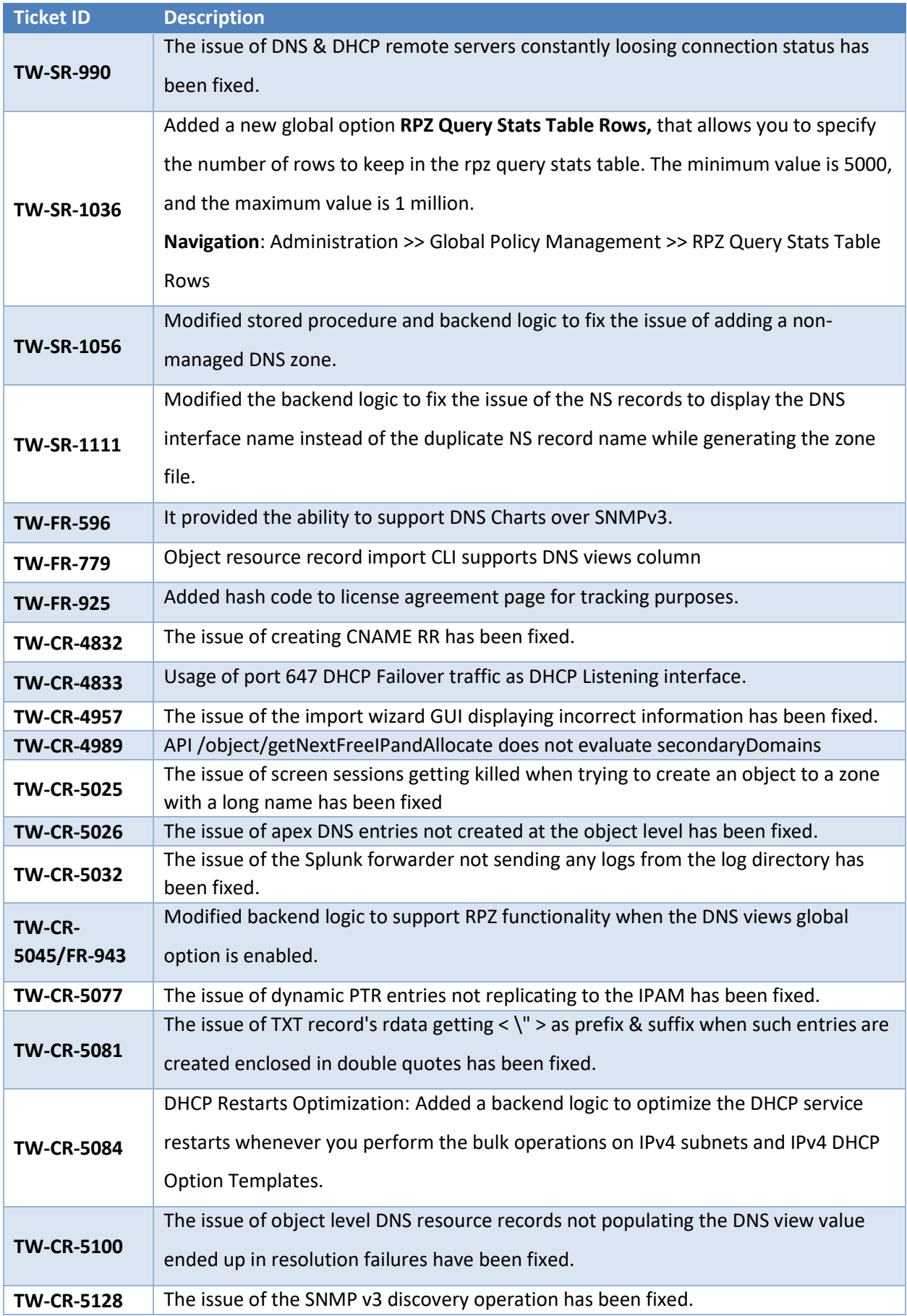

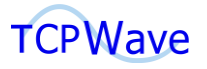

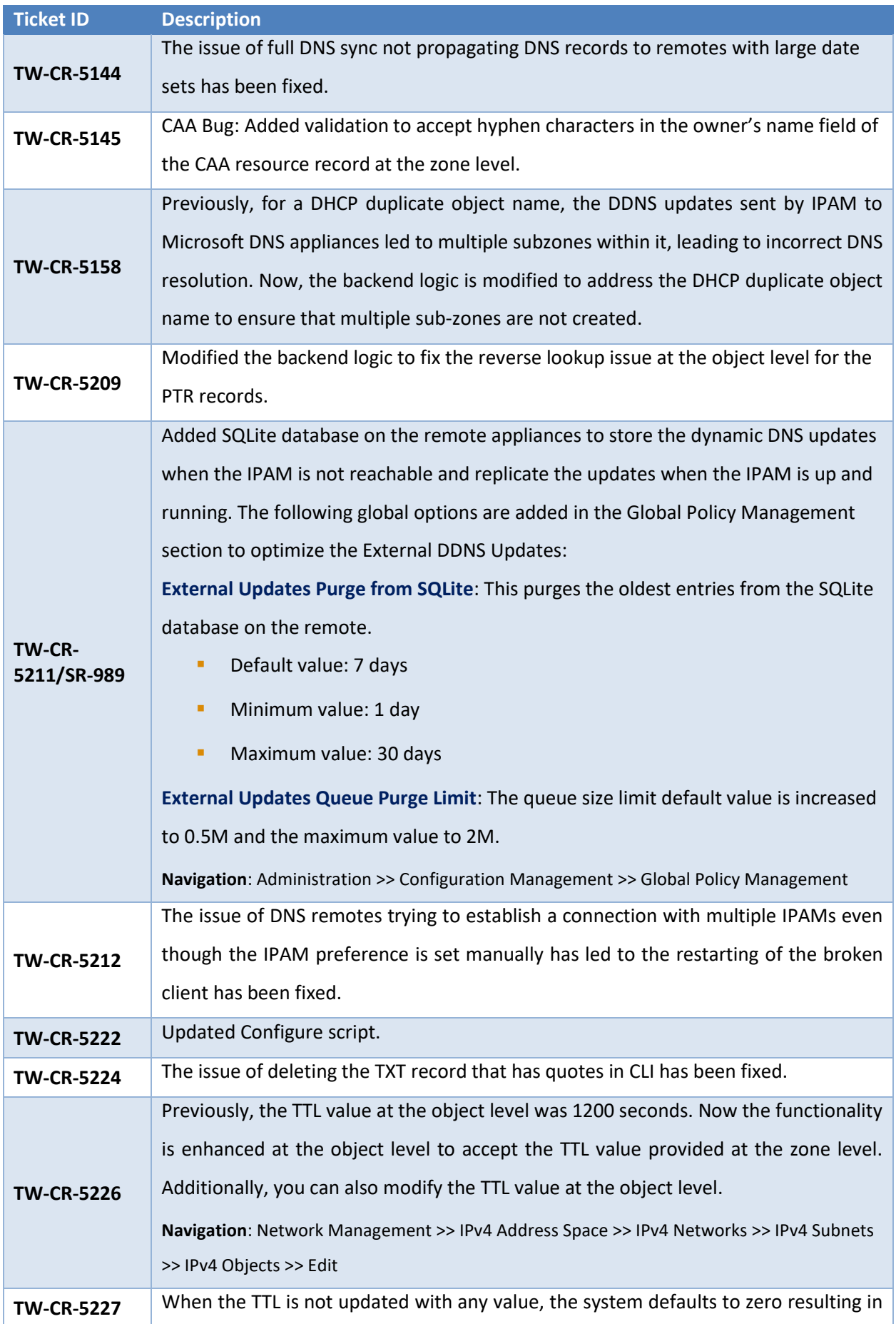

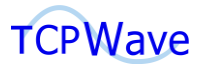

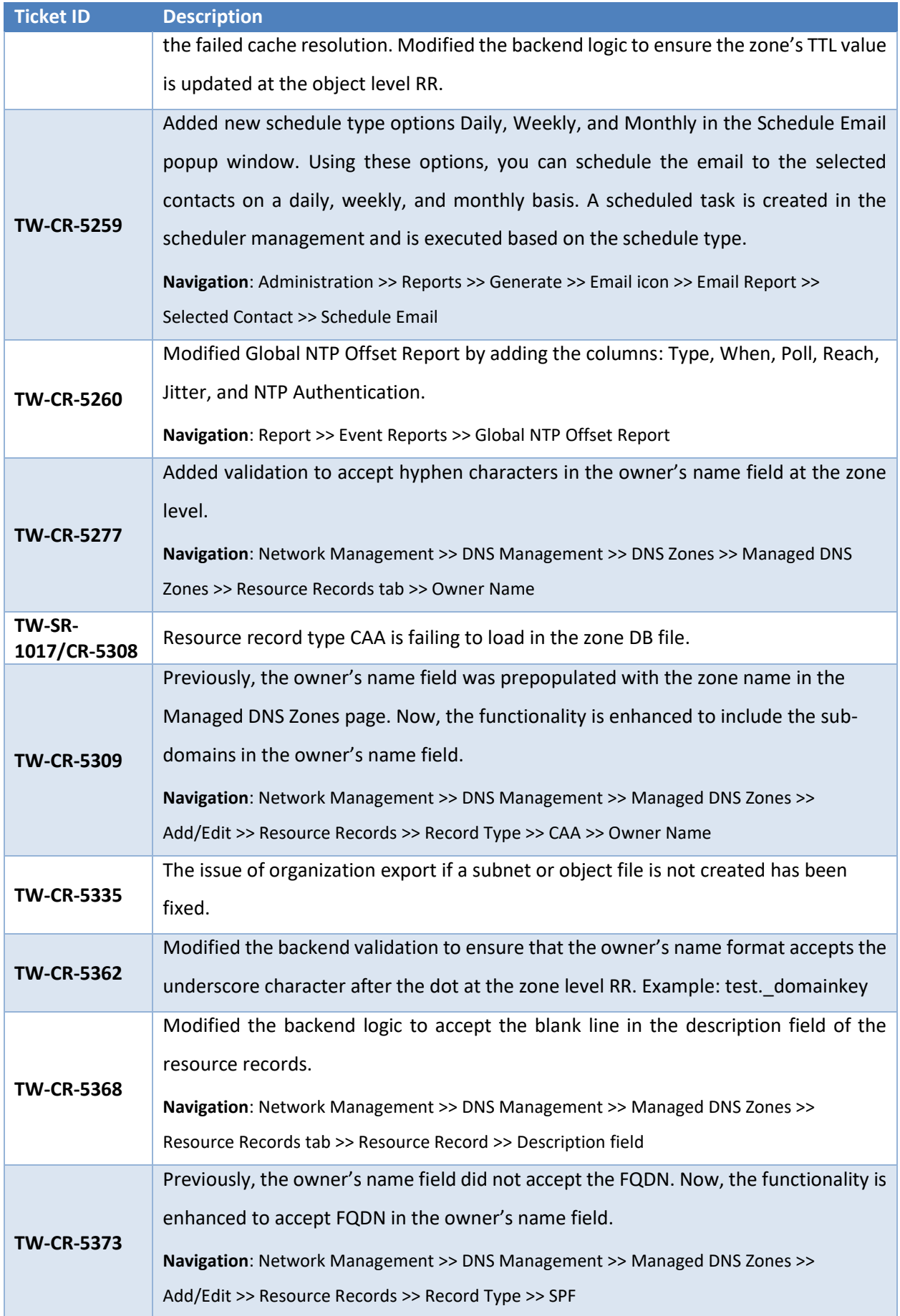

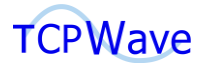

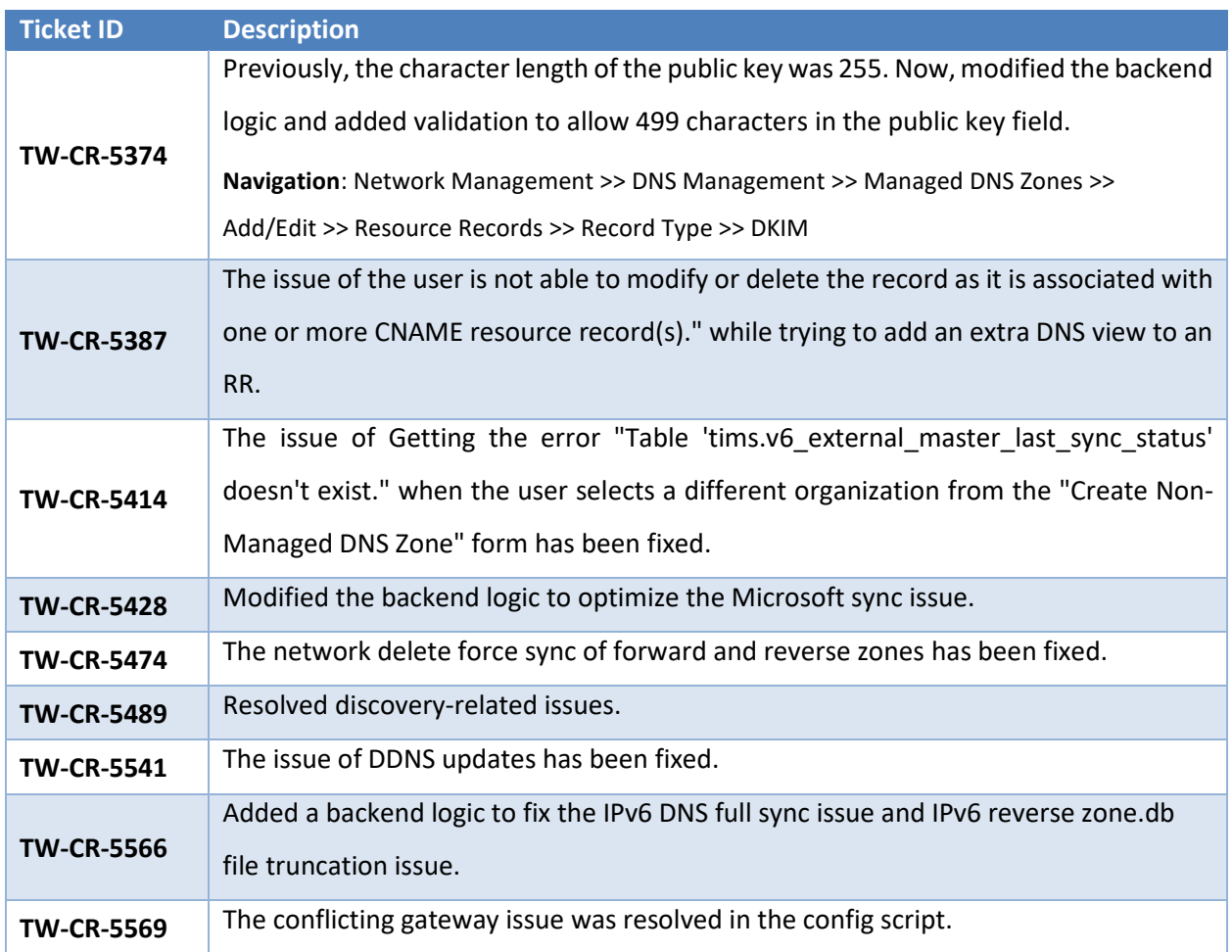

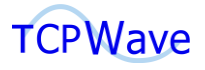

## <span id="page-26-0"></span>**CLI Updates**

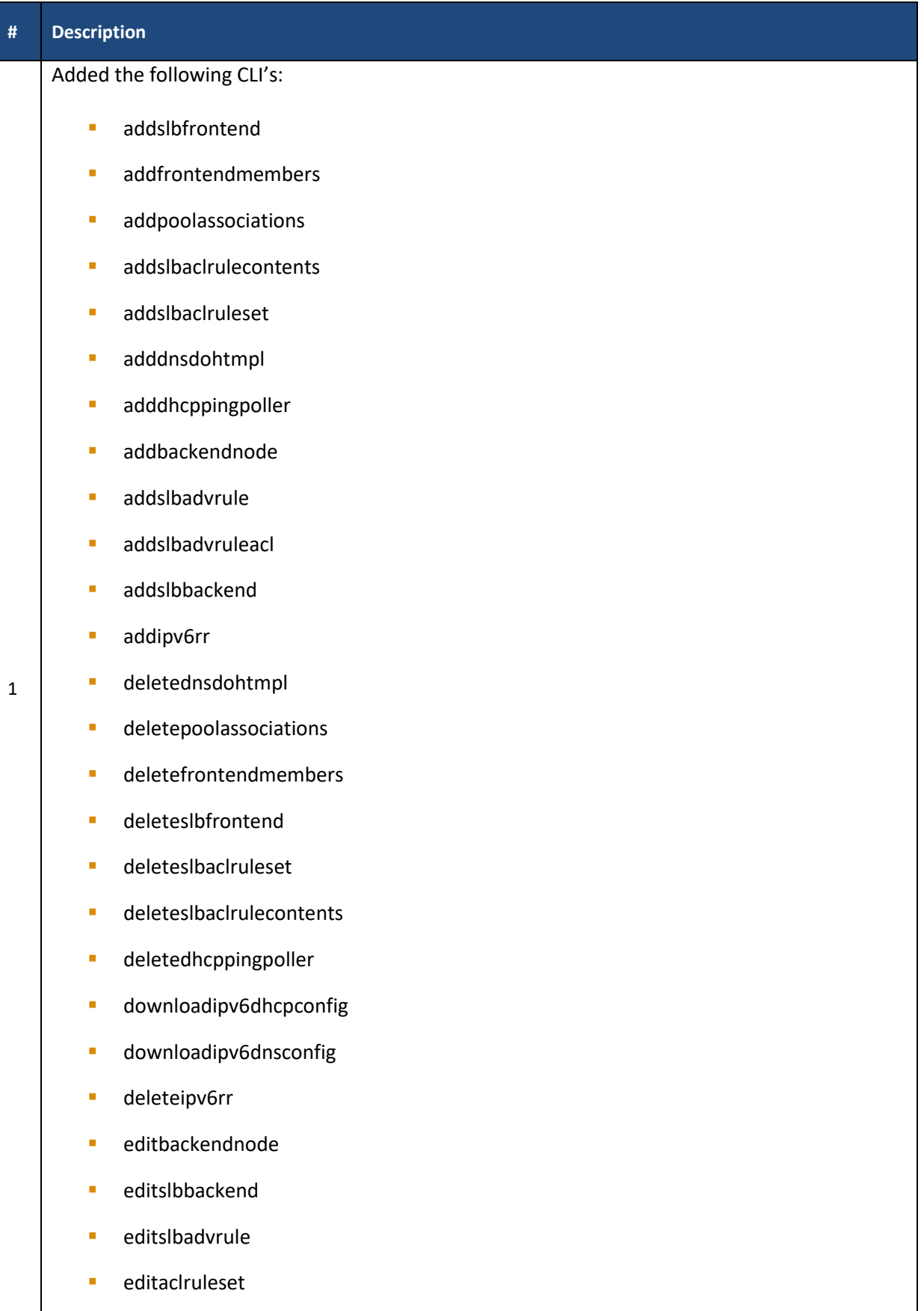

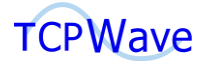

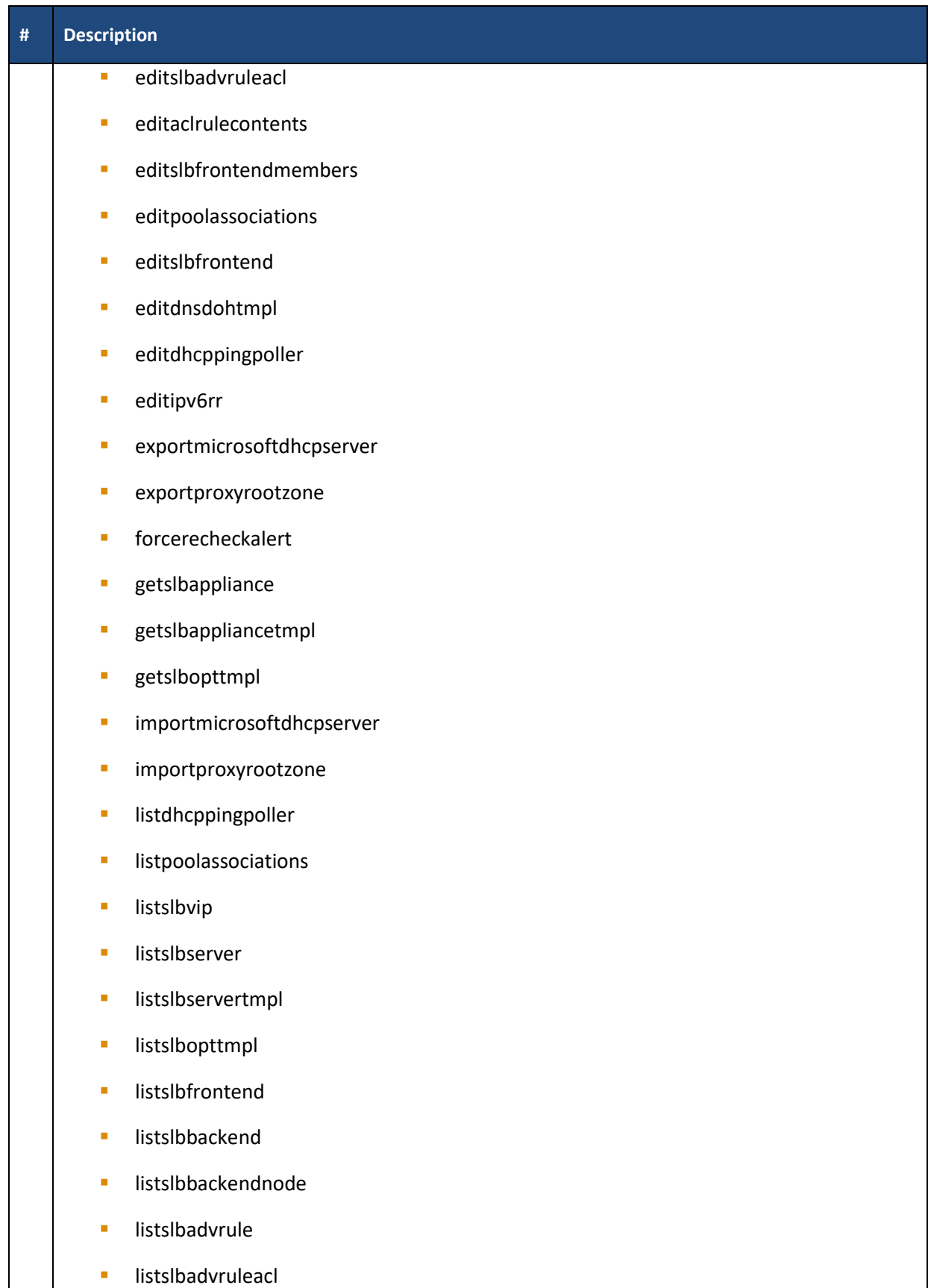

■ listipv6rr

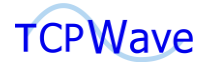

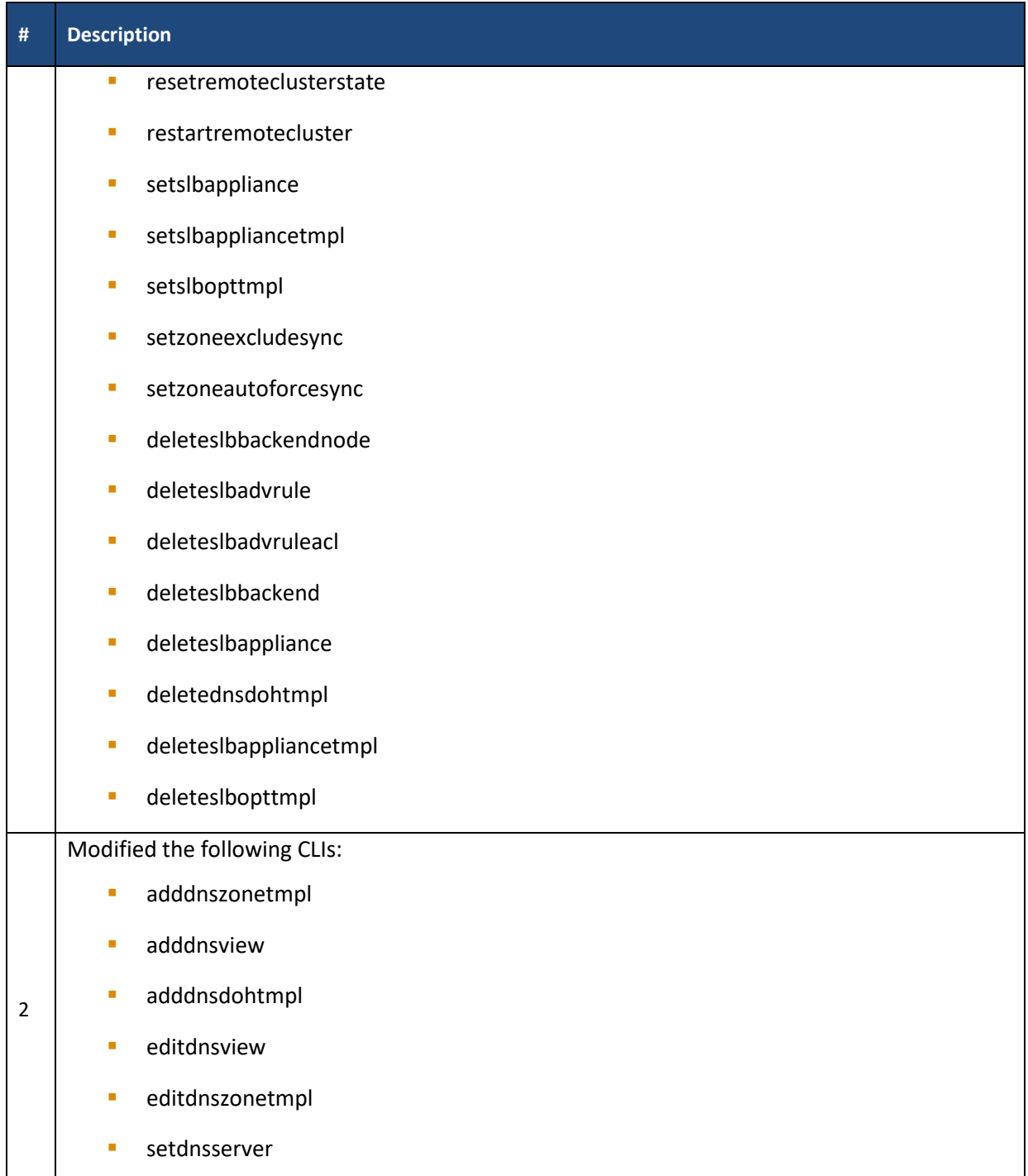

![](_page_29_Picture_0.jpeg)

## <span id="page-29-0"></span>**REST APIs**

![](_page_29_Picture_179.jpeg)

![](_page_30_Picture_0.jpeg)

![](_page_30_Picture_178.jpeg)

![](_page_31_Picture_0.jpeg)

![](_page_31_Picture_181.jpeg)

![](_page_32_Picture_0.jpeg)

![](_page_32_Picture_30.jpeg)